<span id="page-0-5"></span>*scale option —* Option for resizing text, markers, and line widths

[Description](#page-0-0) [Quick start](#page-0-1) [Syntax](#page-0-2) [Option](#page-0-3) [Remarks and examples](#page-0-4) [Also see](#page-1-0)

## <span id="page-0-0"></span>**Description**

<span id="page-0-1"></span>Option scale() makes all the text, markers, and line widths on a graph larger or smaller.

## **Quick start**

Increase the size of all text, markers, and line widths by 20% *graph*\_*command* . . . , . . . scale(1.2)

Reduce the size of all text, markers, and line widths by 20%

<span id="page-0-2"></span>*graph*\_*command* . . . , . . . scale(.8)

## **Syntax**

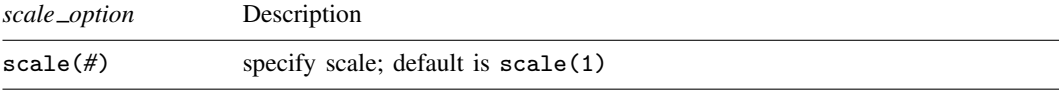

<span id="page-0-3"></span>scale() is *unique*; see [G-4] **[Concept: repeated options](https://www.stata.com/manuals/g-4conceptrepeatedoptions.pdf#g-4Conceptrepeatedoptions).** 

# **Option**

scale(*#*) specifies a multiplier that affects the size of all text, markers, and line widths on a graph. scale(1) is the default.

<span id="page-0-4"></span>To increase the size of all text, markers, and line widths on a graph by 20%, specify scale(1.2). To reduce the size of all text, markers, and line widths on a graph by 20%, specify scale(.8).

## **Remarks and examples stature in the status of the status of the status of the status of the status of the status of the status of the status of the status of the status of the status of the status of the status of the s**

Under [Advanced use](https://www.stata.com/manuals/g-3marker_label_options.pdf#g-3marker_label_optionsRemarksandexamplesAdvanceduse) in [G-3] *marker label [options](https://www.stata.com/manuals/g-3marker_label_options.pdf#g-3marker_label_options)*, we showed the following graph:

```
. twoway (scatter lexp gnppc, mlabel(country) mlabv(pos))
(line hat gnppc, sort)
, xsca(log) xlabel(.5 5 10 15 20 25 30) legend(off)
  title("Life expectancy vs. GNP per capita")
  subtitle("North, Central, and South America")
  note("Data source: World Bank, 1998")
  ytitle("Life expectancy at birth (years)")
```
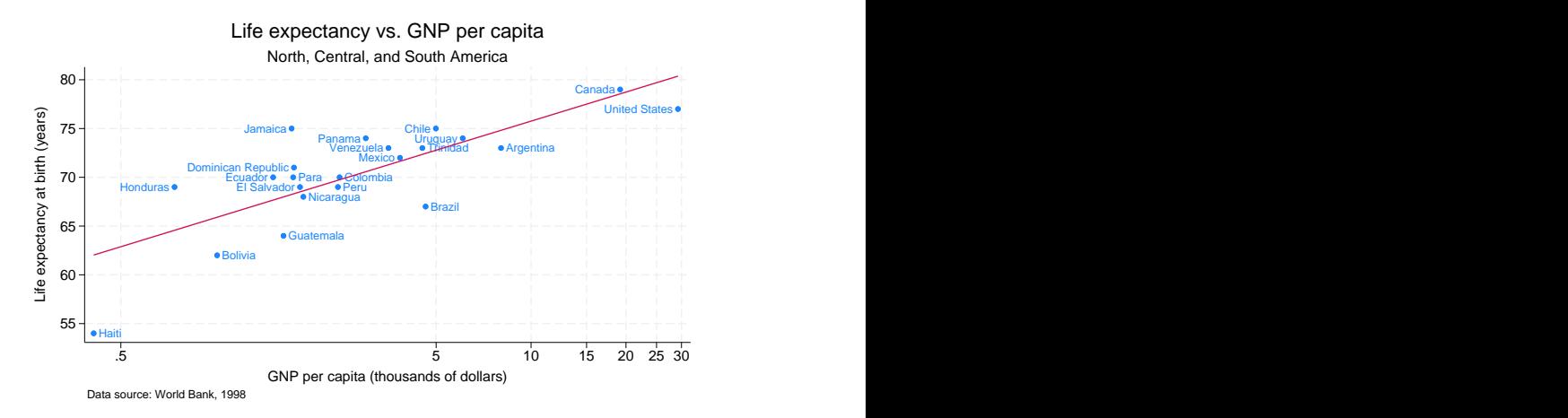

Here is the same graph with the size of all text, markers, and line widths increased by 10%:

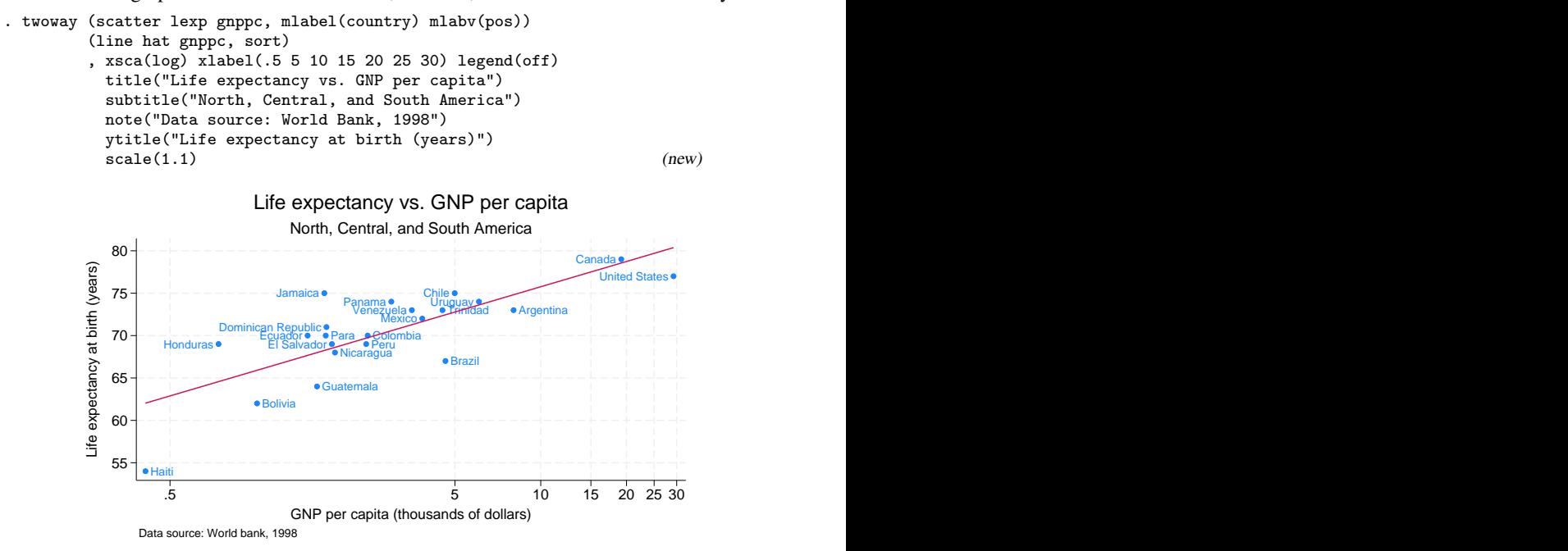

<span id="page-1-0"></span>All we did was add the option scale(1.1) to the original command.

#### **Also see**

[G-2] [graph](https://www.stata.com/manuals/g-2graph.pdf#g-2graph) — The graph command

Stata, Stata Press, and Mata are registered trademarks of StataCorp LLC. Stata and Stata Press are registered trademarks with the World Intellectual Property Organization of the United Nations. StataNow and NetCourseNow are trademarks of StataCorp LLC. Other brand and product names are registered trademarks or trademarks of their respective companies. Copyright  $\overline{c}$  1985–2023 StataCorp LLC, College Station, TX, USA. All rights reserved.

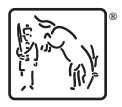

For suggested citations, see the FAQ on [citing Stata documentation](https://www.stata.com/support/faqs/resources/citing-software-documentation-faqs/).